[MICILINI.COM](https://micilini.com) **GIT & GITHUB** Do Básico ao Avançado Domine Git e GitHub com este material completo. Com ele você aprenderá a gerenciar fluxos de trabalho de  $\bullet$ maneira simples e dinâmica.

Neste material nós vamos aprender sobre uma das ferramentas mais famosas operações do Git e GitHub, que consegue criar **"universos alternativos"** de uma determinada linha do tempo.

Estamos nos referindo as Branchs, e elas atuam como ramificações do código principal para que o desenvolvedor consiga fazer alterações sem a necessidade de alterar a branch principal (**"Linha do Tempo Atual"**)

[Git branch](https://micilini.com/conteudos/git-github/git-branch)

Para entendermos melhor como funciona as Branchs, eu vou contar a história do **"Strongest Man"** um super-herói que deixou a fama subir a sua cabeça, e tomou caminhos errados durante a vida.

#### **Momento 1)**

Tudo começou quando nosso querido herói trabalhava numa construtora, e por obra do acaso, acabou descobrindo sua enorme força descomunal, quando resolveu erguer árvores e equipamentos de escavação com suas próprias mãos.

### **Momento 2)**

Certo dia, em sua volta para casa, ele acabou se deparando com uma cena chocante, assaltantes estavam invadindo um banco próximo à rua onde ele morava. E foi nesse momento que nosso herói decidiu intervir e conter os assaltantes.

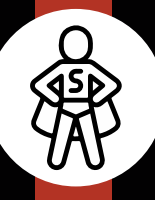

#### **Momento 3)**

Depois desse dia, nosso herói saiu da construtora por conta própria e decidiu combater o crime na cidade, assumindo o nome de "Strongest Man".

#### **Momento 4)**

Anos depois, com muita fama, dinheiro e poder, ele começou a agir de forma mesquinha, a cobrar impostos da população, e até mesmo fazer parceria com criminosos para que ele os prendesse e soltasse logo em seguida, ou seja, tudo se tornou um grande teatro.

#### **Momento 5)**

Algum tempo depois, algo tocou o coração de nosso herói "Strongest Man", e ele se deu conta daquilo que ele se transformou, e com muita vergonha de si mesmo decidiu desaparecer do mapa, e nunca mais foi visto.

## **VIDA**

Infelizmente, nosso herói foi tomado pelo orgulho e pela avareza, o que fez tomar caminhos errados durante a vida.

Mas, e se ele pudesse ter acesso à joia das branch do Enfermeiro Normal (Pegou a referência? rs), voltar no tempo e arrumar tudo?

Ou seja, e se ele pudesse voltar desde o **"Momento 3"** e fazer com que o **"Momento 4 e 5"** fossem completamente diferentes?

Ora, isso é totalmente possível com a **joia da Branch!**

Com ela em mãos, nosso herói decidiu voltar no tempo e fazer tudo diferente:

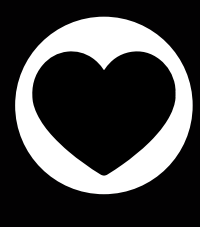

#### **Momento 4)**

Anos depois, com muita fama, dinheiro e poder, ele começou a ser uma pessoa mais humilde e inteligente, doando parte do seu dinheiro para instituições de caridade, e ajudando os mais pobres a terem oportunidades na vida.

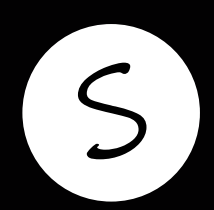

**Momento 5)**<br>
Algum tempo depois, ele se tornou de a ser seguida, e com isso, ele pode se outros heróis que estavam surgindo. Algum tempo depois, ele se tornou o homem exemplo, um tipo de pessoa a ser seguida, e com isso, ele pode se aposentar e dar oportunidades aos

Note que cada momento que foi criado acima, no universo do GIT é considerado um commit, ou seja, uma foto de um determinado estado do projeto que está sendo controlado.

E a linha do tempo do nosso herói é considerado uma Branch, cujo significado é ramo ou braço.

É como se fosse uma linha do tempo paralela, independente da linha do tempo principal.

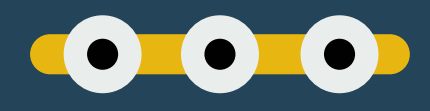

Entendendo mais sobre commits

Voltando agora ao universo do Git, quando a gente inicializa um novo repositório com ele, é automaticamente criada uma única linha do tempo, ou seja, uma branch, cujo nome sempre será "Master".

É nela que fica localizado todos os commits que iremos fazer no projeto, isto é, se não criarmos outra branch logo de cara.

A cada commit que fazemos na nossa branch master, é armazenado dentro do commit algumas informações importantes, como:

**COMMIT:** um hash único que identifica o commit.

**AUTHOR:** a pessoa que realizou o commit (nome e e-mail do usuário).

**DATE:** a data e hora do commit.

**MESSAGE:** uma mensagem que digitamos ao realizar o commit.

Já quando nós realizamos um segundo commit na nossa branch master, dentro desse novo commit uma nova informação é adicionada:

**PARENT:** faz referência ao commit anterior, dizendo que esse novo commit está relacionado com o antigo, ou seja, é realizado um parentesco com o primeiro commit.

E a lógica segue quando fazemos um terceiro commit, aonde este, terá um parentesco com o segundo commit, e assim por diante :D

E é dessa forma que o Git consegue rastrear as alterações dos nossos projetos!

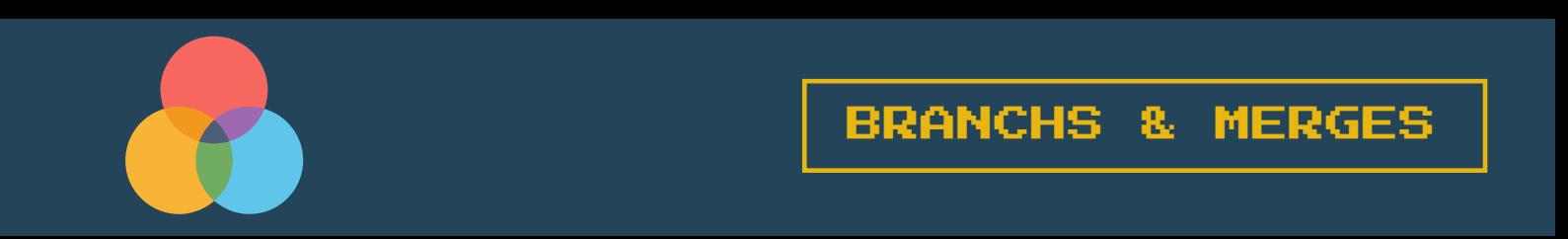

A primeira coisa que você deve entender é: quando você está trabalhando em um projeto com muitas pessoas, é sempre bom manter a branch master intacta.

Sempre se pergunte: Vou precisar fazer alterações?

Então crie uma nova branch para você, e assim que terminar de desenvolver seu trabalho, sincronize suas alterações com a Branch Master.

Mas nunca trabalhe diretamente na **branch master**, pois se você errar alguma coisa ou fizer alguma besteira, pelo menos está fazendo isso na sua própria branch e não na master.

*"Tá, mas mesmo assim, eu consigo reverter a besteira que fiz na Branch Master recuperando commits anteriores, né?"*

Sim, você está certo, só que é muito mais fácil corrigir erros em novas branchs (que possuem poucos commits), do que branchs que possuem milhares de commits.

Outro fato interessante é que quando criamos uma nova branch, e fazemos commits dentro dela, cada commit terá ligação direta com a branch anterior, veja:

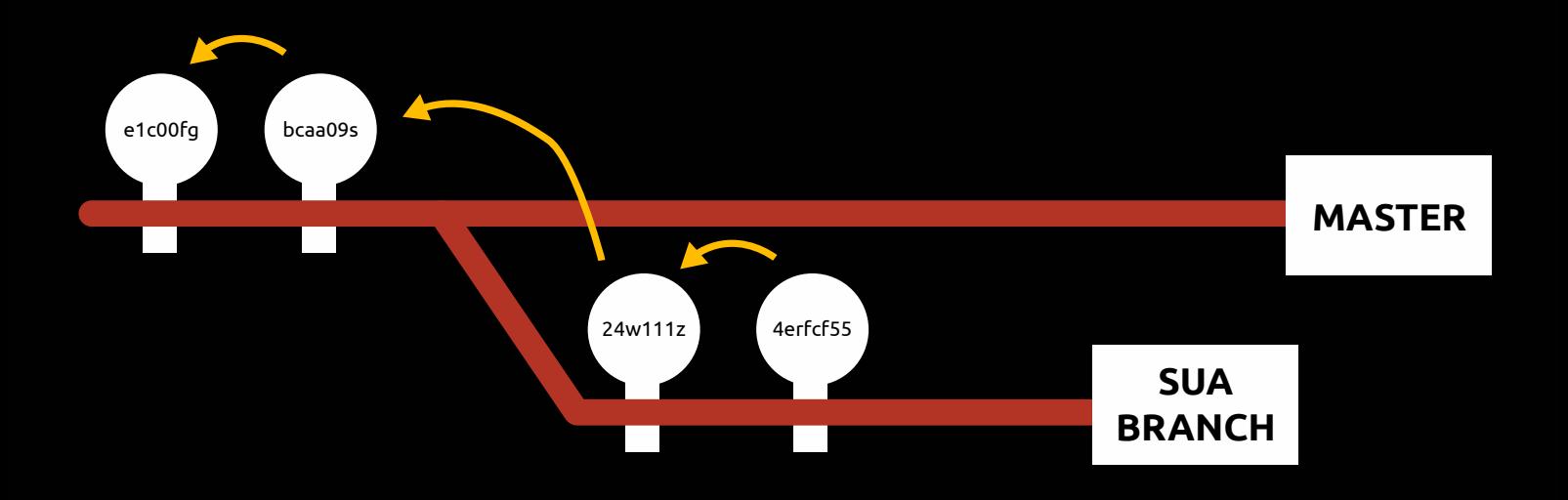

Para fazer com que os commits existentes na sua nova branch, vá parar na branch master, nós fazemos um Merge, que nada mais é do que a junção das suas alterações para a branch master.

**IMPORTANTE:** A branch master não fica bloqueada para novos commits depois que criamos novas branchs, nesse caso, você ainda consegue fazer novos commits nela.

Existem três tipos de Merge:

**Merge Fast Foward:** Quando ninguém fez alteração na Branch Master. Esse tipo de Merge é mais tranquilo, fazendo com que o Git pegue seus commits e os anexe na branch master sem precisar que você (usuário) realize novos commits.

**Merge (Recursive Strategy):** Quando houver alterações na Branch Master, nesse meio tempo que você estava trabalhando na sua Branch. A Recursive Strategy acontece quando conseguimos fazer o merge sem a necessidade dos arquivos se sobrepor um ao outro, na maioria das vezes isso acontece quando os arquivos da branch master não são os mesmos que modifiquei na minha branch.

**Merge (Conflict):** Quando ouver alterações na Branch Master nos mesmos arquivos que modifiquei na minha branch. Com isso o Git pede para resolvermos o conflito da seguinte forma:

*"Olha Fulano, eu vi que esse arquivo que você está tentando fazer merge, também foi alterado recentemente nessa Branch… mais especificamente na linha 54, e então o que faço com essa linha? Eu removo a sua e fico com essa? Ou removo essa e fico com a sua? Ou ficamos com as duas?"*

Após fazer um dos três tipos de merge, você poderá tranquilamente remover a branch criada, ou seja, você não precisa mais da branch uma vez que os commits já foram anexados na master.

Exemplo quando fazemos um merge do tipo **Fast Foward**:

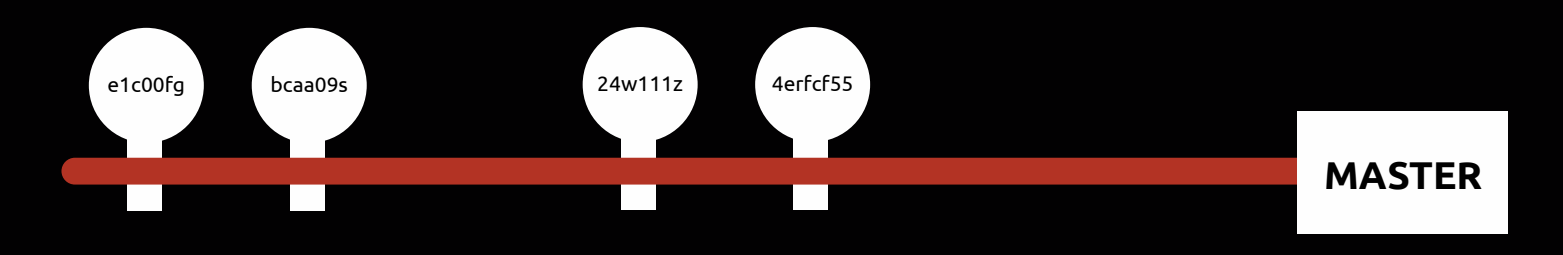

#### Exemplo do que acontece quando fazemos um merge do tipo **Recursive Strategy** ou **Conflict**:

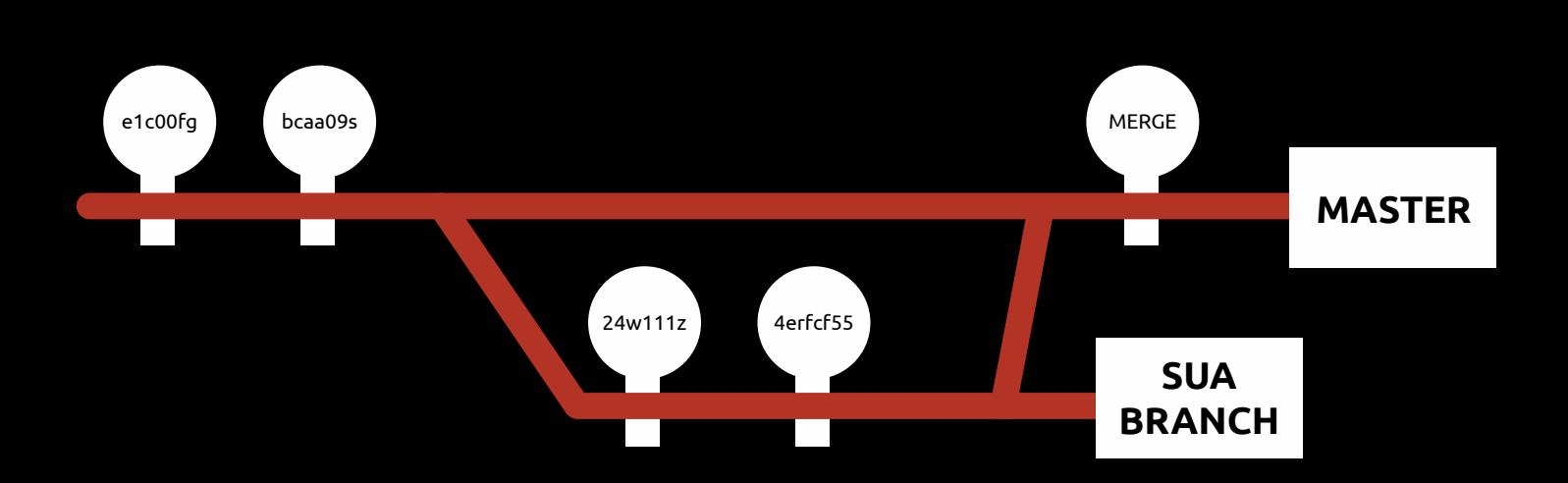

Como podemos perceber nesse caso, o Git ele cria um único commit de merge que representa todos os Merges anteriores feitos na outra branch.

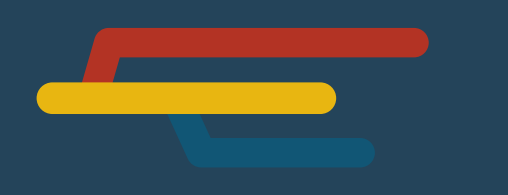

git branch sua-branch

Para criar uma nova branch no Git, nós usamos este comando, onde no local onde está escrito 'sua-branch' você pode colocar o nome da branch que você desejar.

Para verificar se o git realmente conseguiu criar uma git branch **nova Branch nós executamos este comando**.

Automaticamente o Git nos informará uma lista de todas as branchs existentes nesse repositório:

**SeuUser@DESKTOP-UHDBDBV MINGW64 ~/Desktop/Meu Projeto (master) \$ git branch \* master \* sua-branch MINGW64:/c/Users/SeuUser/Desktop**

**Tentei criar uma branch após o [git init] e recebi o erro** *'fatal: not a valid object name: 'master' git branch'.*

É importante ressaltar que quando executamos o comando [git init] em uma pasta, não é criada uma branch chamada master.

Essa branch só será criada a partir do momento que fizermos nosso primeiro commit dentro dessa pasta.

Nesse caso, após o [git init], experimente fazer o processo de criação de um commit com um determinado arquivo: [git add .] [git commit -m 'primeiro commit'], e sem seguida crie sua branch [git branch sua-branch].

Repare que o Git nos informa por meio do **asterisco (\*)** a branch que estamos usando.

git checkout sua-branch

Para entrar na branch que acabamos de criar podemos usar o comando, onde no local onde está escrito 'sua-branch' você coloca o nome da branch que criou.

Dessa forma, todas as alterações que você realizar, a partir de agora estarão na sua nova branch.

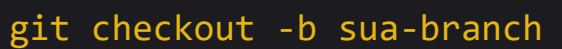

Para criar uma nova branch e entrar nela automaticamente usamos o comando.

Para voltar para a branch master, basta digitar **[git checkout master]**.

Para remover uma branch já criada, git branch -d sua-branch<br>usamos o comando.

Realizando Merges

git merge sua-branch

Para fazer o Merge no Git nós usamos o comando ao lado, onde no local onde está escrito 'sua-branch' você deve colocar o nome da branch que você vai fazer o merge.

Esse comando deve ser usado dentro da branch que irá receber o Merge, que na maioria das vezes é a branch principal, que pode ser a **Master** ou alguma outra branch **superior a branch atual**.

Nesse caso, se certifique de que você está na branch master ou superior antes de fazer o **'git merge sua-branch'**, na branch que você vai fazer o merge.

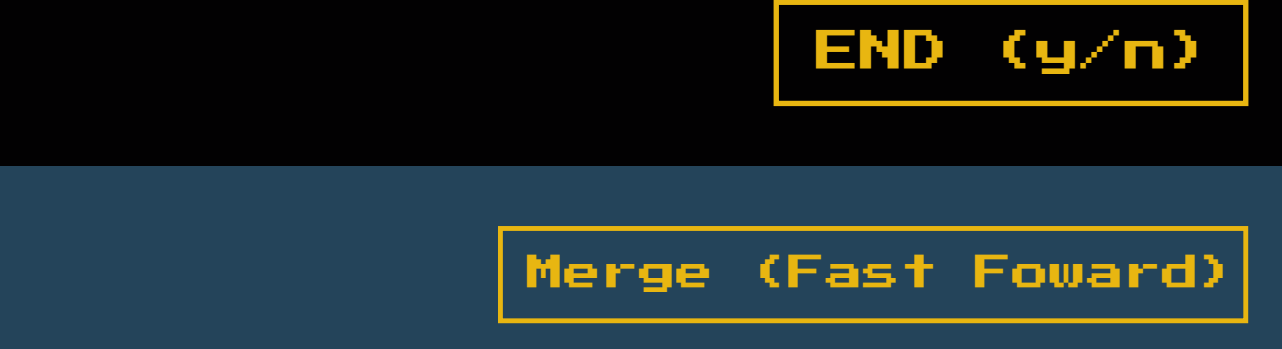

Para testarmos um Merge do tipo **Fast Foward**, primeiro vamos criar uma pasta chamada **'Projeto'** dentro do meu disco local:

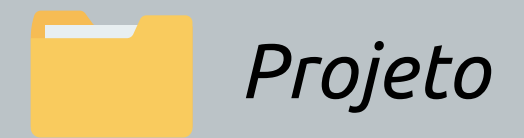

Com o **Git Bash** aberto dentro dessa pasta, executaremos o comando para inicializar nosso repositório:

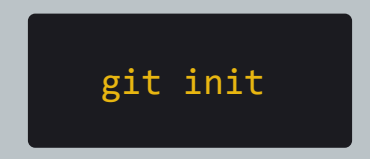

Em seguida nós iremos criar um arquivo de texto chamado de **'arquivo\_1.txt'**, dentro da pasta **'Projeto'** com o seguinte conteúdo:

1 Primeiro Arquivo Criado!

Após isso, com o **git bash** aberto, nós iremos fazer um novo commit:

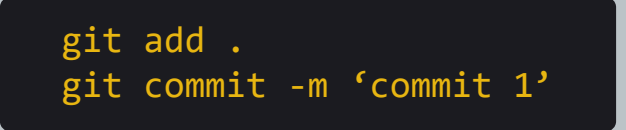

Agora nós iremos criar uma nova branch para testarmos o Merge do tipo Fast Foward, no meu caso criei uma **nova branch** chamada de 'sua-branch':

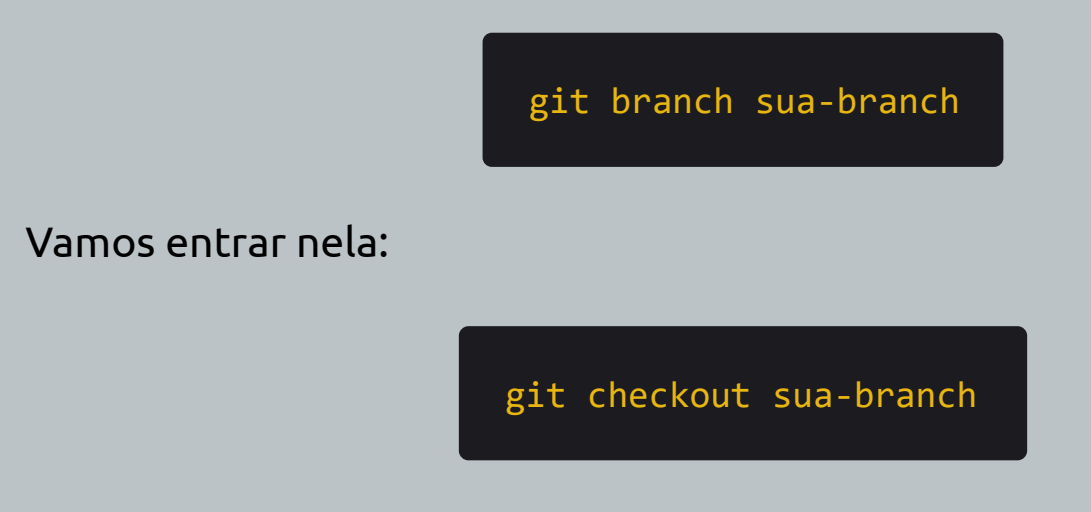

E criar um arquivo de texto chamado **'arquivo\_2.txt'** com o seguinte conteúdo:

1 Segundo Arquivo Criado!

Após isso, com o **git bash** aberto, nós iremos fazer um novo commit:

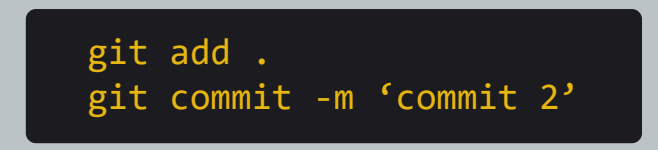

Se você resolver voltar para a branch principal usando o comando **git checkout master**, você vai perceber que o **arquivo\_2.txt** sumiu, isso aconteceu, pois ele só existe dentro da branch **'sua-branch'**.

**Para fazer o Merge do tipo Fast Foward, temos que nos certificar que estamos dentro da Branch Master**, nesse caso, execute o comando:

git checkout master

E de que não fizemos nenhum commit na branch master, ok?

Com isso em mente, é só executarmos o comando:

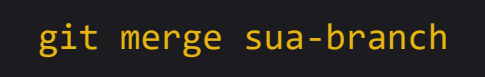

Esse comando vai fazer um **merge da sua-branch** com a branch que você está (que no caso é a **master**).

Com isso o **arquivo\_2.txt**, agora estará presente na branch master. E isso foi feito automaticamente como se nunca tivesse existido uma nova branch.

**MINGW64:/c/Projeto**

**SeuUser@DESKTOP-UHDBDBV MINGW64 C:/Projeto (master) \$ git merge sua-branch**

**... Fast-Foward ...**

Com o comando **[git log –graph]**, veremos que foi realizado o commit 2, e que o git não considera que ele veio de uma nova branch, uma vez que o processo de merge foi do tipo Fast Foward.

Por fim, basta fazer a **exclusão da branch** que criamos:

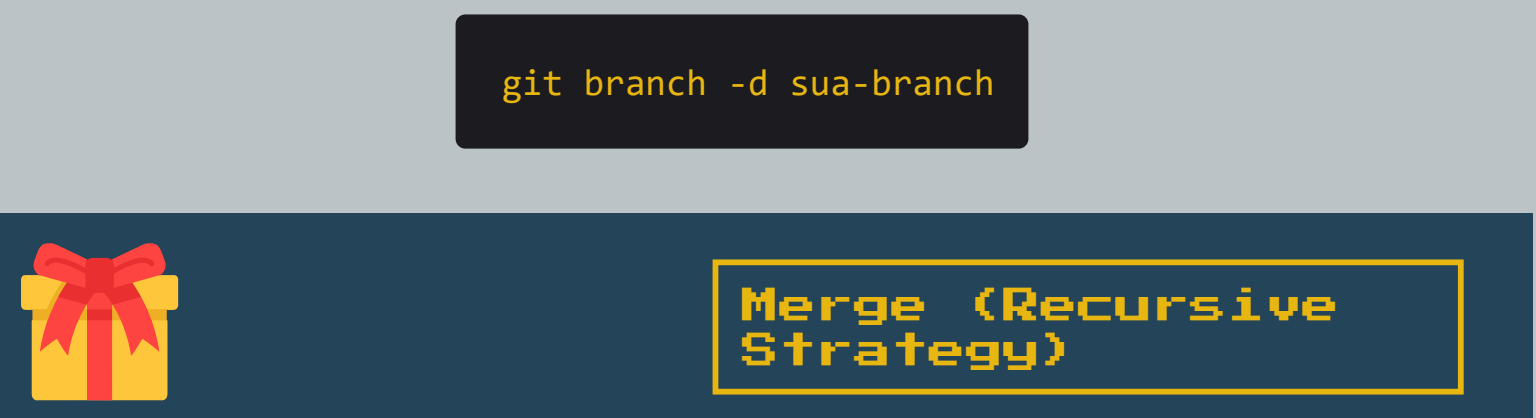

Para começar, vamos manter os testes que fizemos anteriormente, e criar uma nova branch chamada de **'segunda-branch'**:

git checkout -b segunda-branch

E criar um arquivo de texto chamado **'arquivo\_3.txt'** com o seguinte conteúdo:

1 Terceiro Arquivo Criado!

Após isso, com o **git bash** aberto, nós iremos fazer um novo commit:

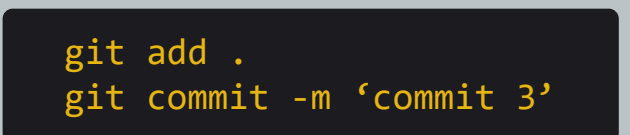

Agora vamos voltar para a nossa **branch master**:

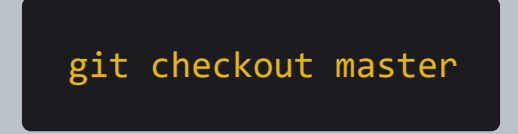

E vamos criar um arquivo de texto chamado de **arquivo\_4.txt**, com seguinte conteúdo:

1 Quarto Arquivo Criado!

Após isso, com o **git bash** aberto, nós iremos fazer um novo commit:

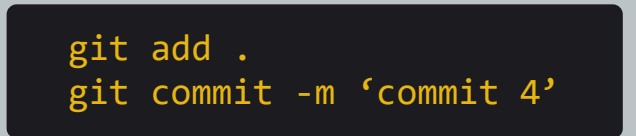

Por fim, vamos um **merge** com a nossa branch que criamos (isso dentro da branch principal).

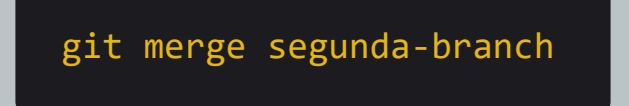

Observe que a mensagem que o Git nos dá, é um pouco diferente, aonde é mostrado a mensagem **Recursive Strategy**:

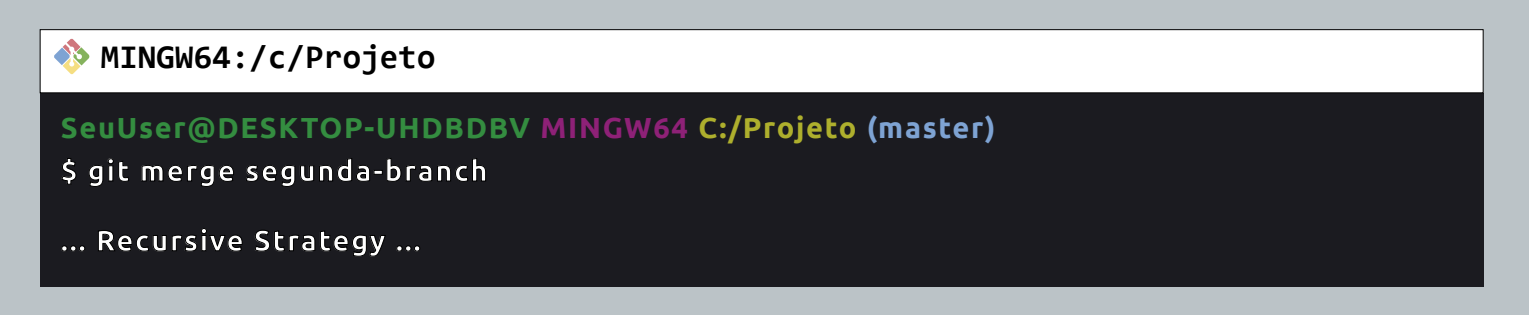

Se realizarmos o git log ou git log --graph, veremos todos os 4 commits, e um novo, que representa o merge criado pelo **recursive strategy** *(Merge Branch segunda-branch).*

Como deu certo o **merge**, podemos agora excluir a branch que criamos:

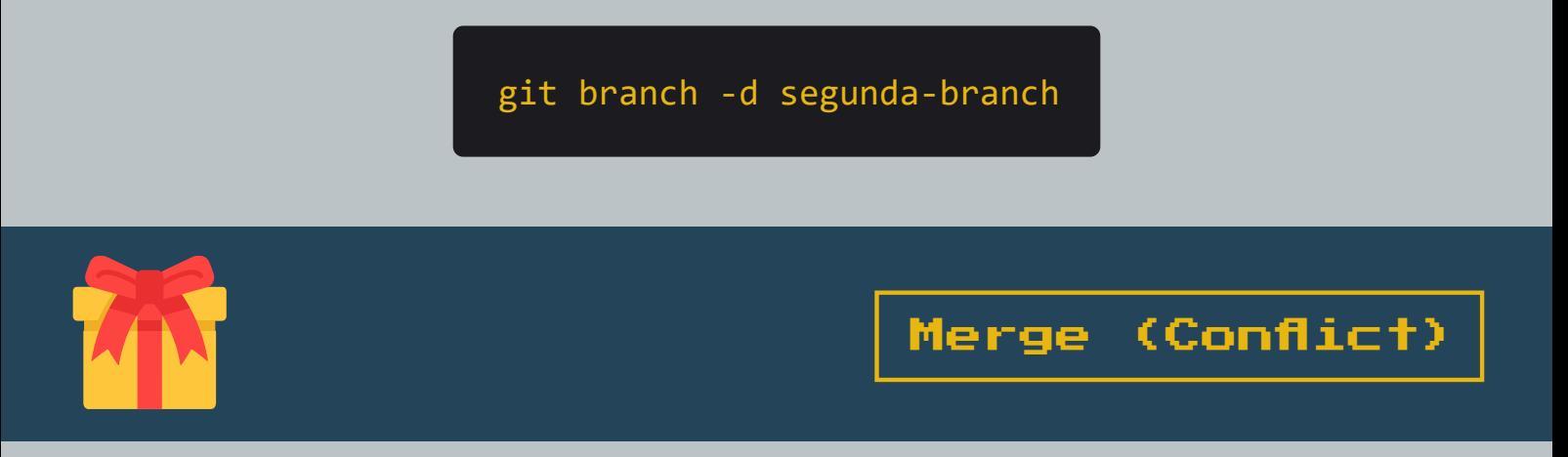

Para começar, vamos manter os testes que fizemos anteriormente, e criar uma nova branch chamada de **'terceira-branch'**:

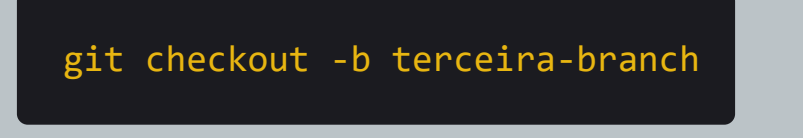

Em seguida, dentro dessa branch vamos fazer algumas alterações no **arquivo\_4.txt**, como por exemplo:

- 1 BLABLA Quarto Arquivo Criado! @WWE
- 2 ERGERGER
- 3 ERGER345345

Em seguida salve este arquivo e faça o mesmo processo do commit:

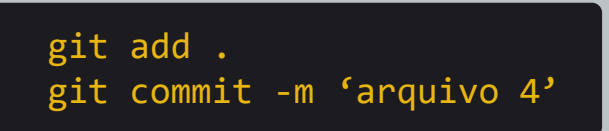

Agora vamos voltar para a **branch master**, e fazer alterações no **arquivo\_4.txt**, olha as alterações que fiz:

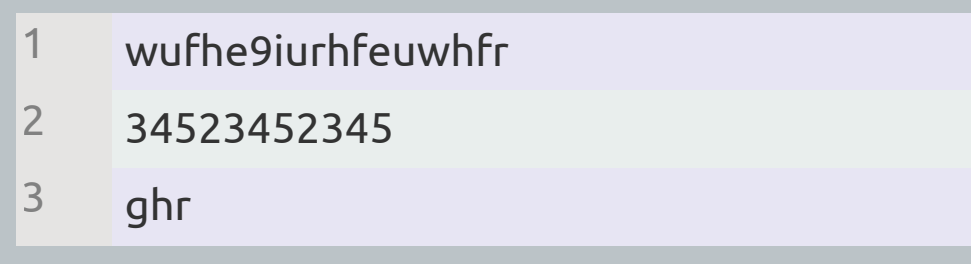

Em seguida salve este arquivo e faça o mesmo processo do commit:

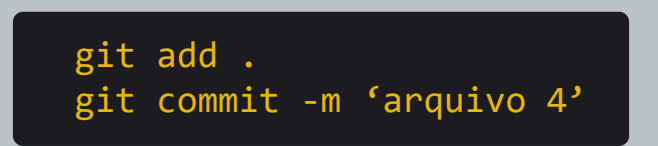

Agora nos temos uma situação, em que na hora que falarmos para o Git fazer o Merge, ele não terá como saber quais alterações nas linhas devem continuar e quais devem ser removidas, ou quem sabe, se é para manter as duas ou não.

Para testar isso, ainda na branch master, execute o seguinte comando:

git merge terceira-branch

Um novo conflito será mostrado pelo git, indicando o nome do arquivo:

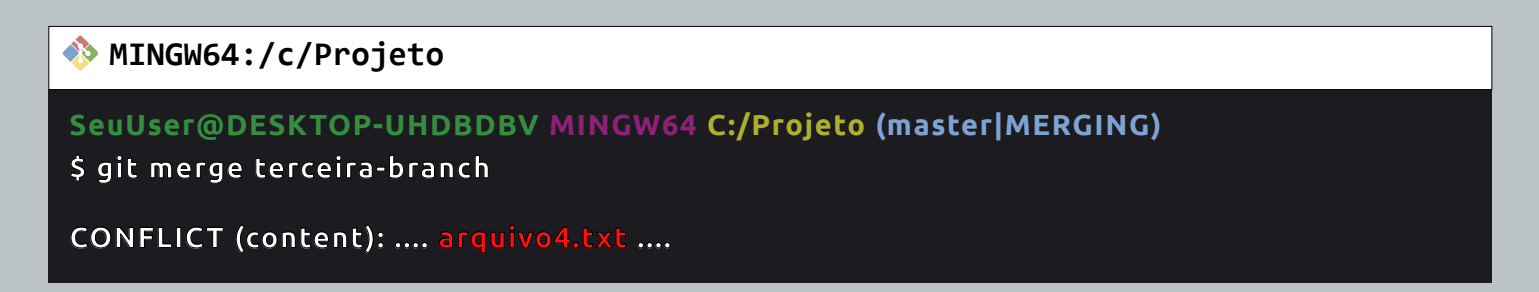

Mensagens de conflito acabaram de aparecer na tela, e o nome da branch ficou como **(master|Merging)** o que indica que estamos parados no processo de merge, e só iremos continuar quando resolvermos todos os conflitos!

Se executarmos o **git status**, veremos que estamos em uma situação de Merging que esta pendente para o arquivo **arquivo\_4.txt**.

Se você estiver usando o **Visual Studio Code**, e abrir o **arquivo\_4.txt**, você verá uma interface gráfica organizada que nos mostra o local onde está o conflito.

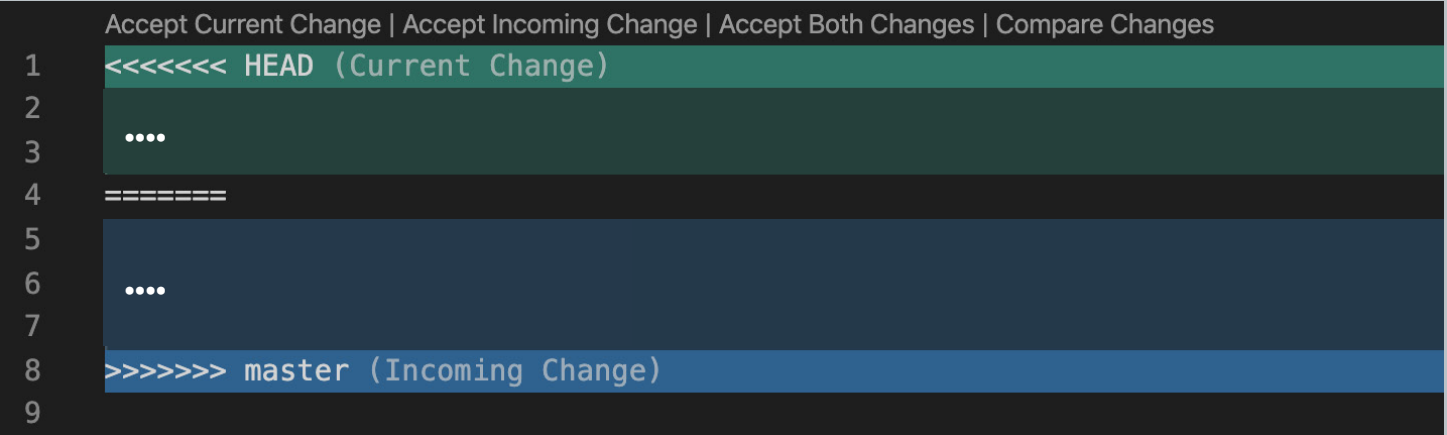

Com algumas opções em inglês, como:

**Accept Current Change:** Aqui você aceita o bloco que está nomeado como 'current', quando clicamos nele, o bloco 'incoming change' é deletado.

**Accept Incomming Change:** Aqui você aceita o bloco que está nomeado como 'incoming change', quando clicamos nele, o bloco 'current' é deletado.

**Accept Both Changes:** Como a própria tradução já diz, ele aceita ambas as alterações e nenhum dos dois blocos é apagado.

**Compare Changes:** Compara as diferenças entre os dois blocos.

Lembrando que se você tiver mais conflitos em outros arquivos, você também precisa resolver.

No meu caso, eu cliquei no botão **'Accept Both Changes'**.

Para finalizar o **Merge**, precisamos fazer o commit final manualmente:

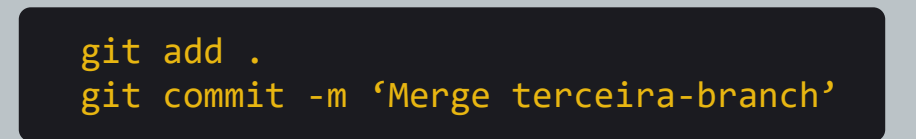

A partir de agora, o nome de **'merging'** sumiu do lado do nome da branch master, e se verificamos com o git log, veremos que tudo ocorreu bem :D

Nesse caso, percebemos que no **Merge Conflict**, além de resolver os conflitos, ainda precisamos realizar um novo commit.

Diferente dos Merges do tipo **Fast Foward** e **Recursive Strategy**, que já criam commits de forma automática.

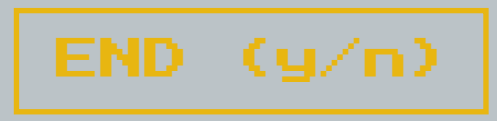

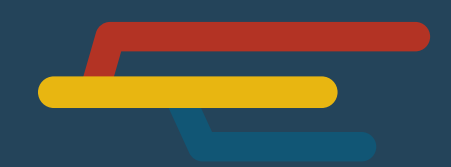

#### Vamos supor que você queria **sincronizar sua branch local com seu repositório GitHub**? Como você faz isso?

Para testarmos a nova funcionalidade que iremos aprender, certifique-se de que você criou um novo repositório no GitHub, realizou um clone para a sua máquina local, e criou uma nova branch.

Após a adição de um novo arquivo, e realização de um commit, basta apenas que chamemos o comando **[git push]**, só que se fizermos isso, o git nos retornará um problema, isso aconteceu pois o push está configurado por padrão a aceitar somente envios da nossa branch master.

git push origin sua-branch

Com este comando somos capazes de alterar o origin, fazendo com que seja possível realizar o push da branch que você criou para o repositório do GitHub.

Supondo agora que você está trabalhando em equipe, e alguem da sua equipe te disse assim: *"Olha fulano, eu acabei de criar uma branch e quero que você trabalhe nela, o nome da branch é optus-maker"*.

Como você já sabe, é so executarmos o comando **[git checkout optus-maker]** que entramos nessa nova branch, só que se fizermos isso, o Git nos dirá que essa branch não existe!

git fetch

Com este comando dizemos ao git para sincronizar todas as atualizações remotas. (E isso inclui trazer as branchs)

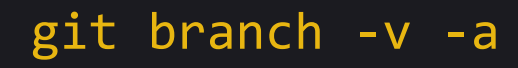

Com este comando somos capazes de alterar o origin, fazendo com que seja possível realizar o push da branch que você criou para o repositório do GitHub.

Por fim, é só executarmos o comando **[git checkout optus-maker]**, e pronto, a branch que criaram para você está pronta para uso!

# **Gostou desse material?**

[Então não deixe de acessar a nossa seção de](https://micilini.com/conteudos/git-github) Git & GitHub do básico ao avançado.

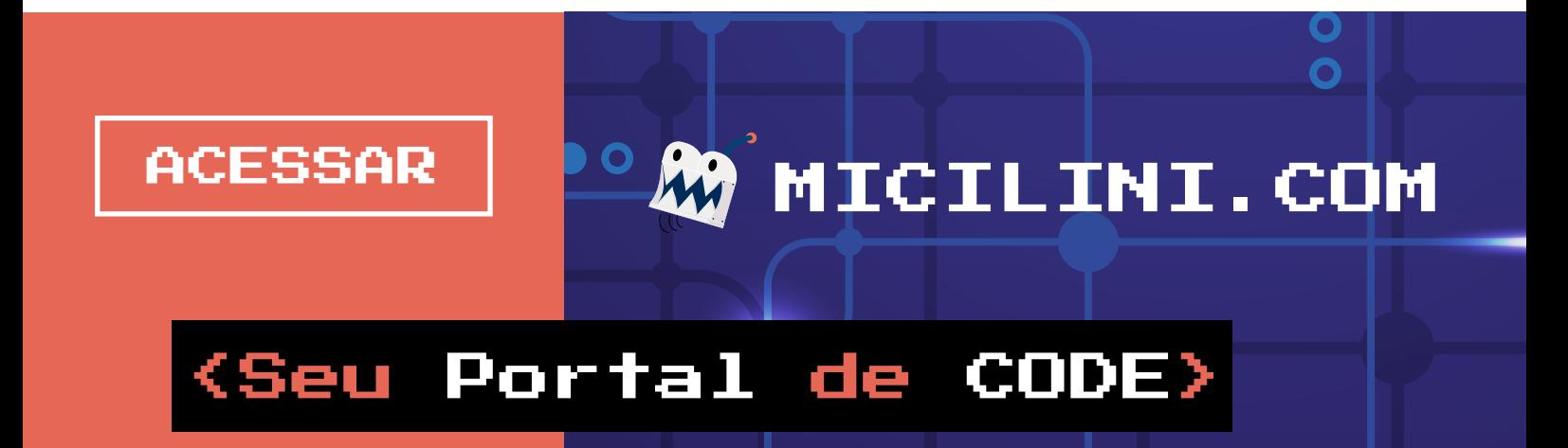